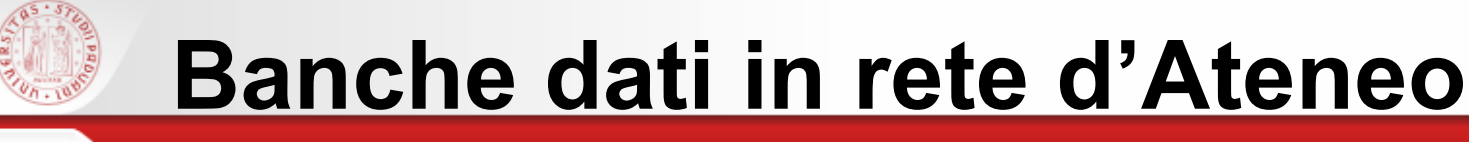

#### **Cosa faremo:**

# **Secondo giorno**

- Banche Dati Proquest
- Historical Abstracts

**Tirocinio del Corso di Laurea Magistrale in Scienze Storiche** *6 giugno 2016*

 $sb<sub>\epsilon</sub>$ 

Mariagrazia Campello - Liliana Grigio

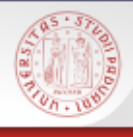

### **Periodicals Index** e **Periodicals Archive Online**

 $s$ *D* $\epsilon$ 

 Strumento di consultazione per la ricerca bibliografica nel settore delle discipline umanistiche e delle scienze sociali

Pro(Quest

 Banche dati gemelle con la medesima interfaccia di interrogazione, interrogabili anche contemporaneamente

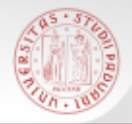

### **Come accedere:**

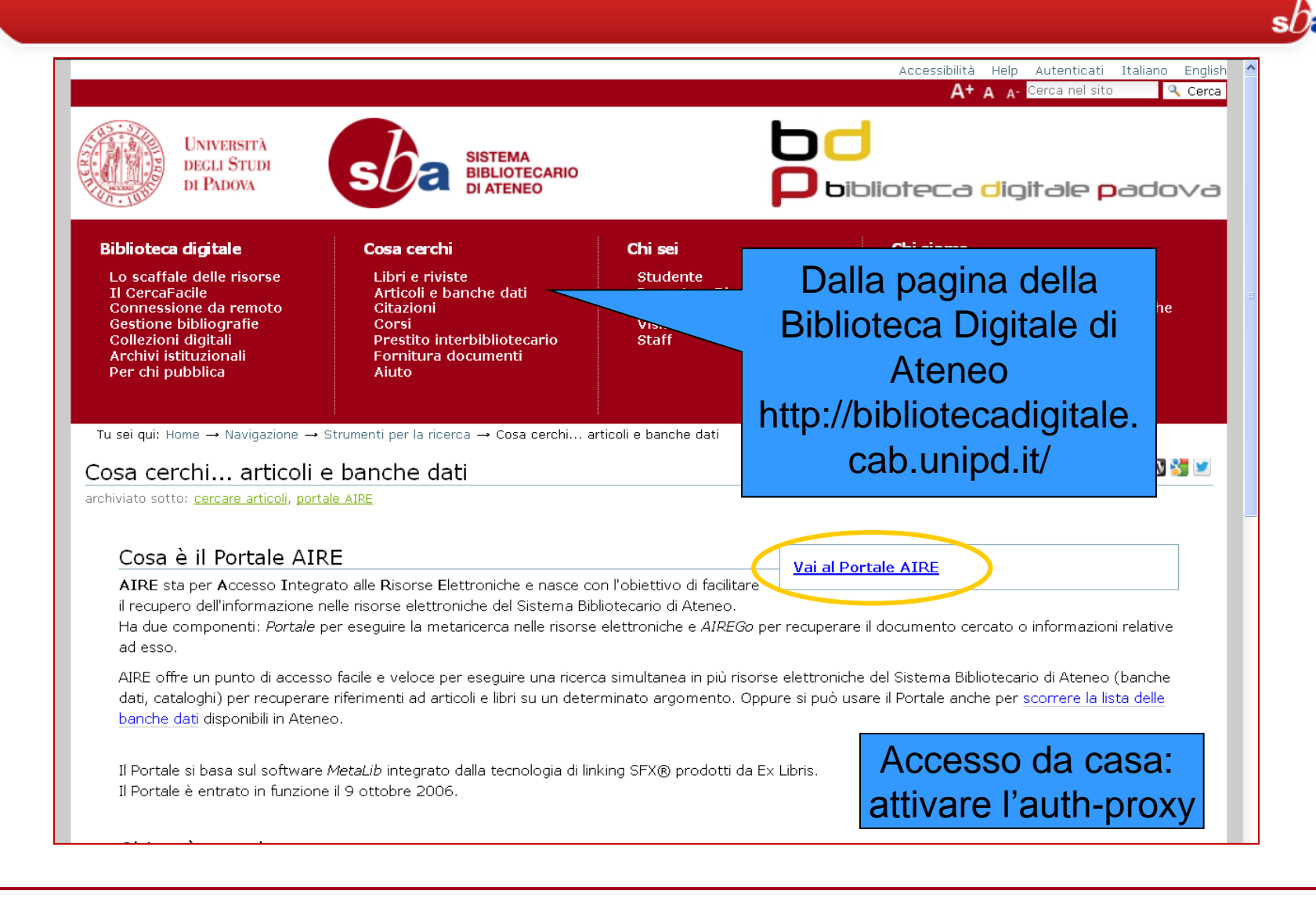

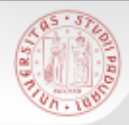

# **Dal portale AIRE**

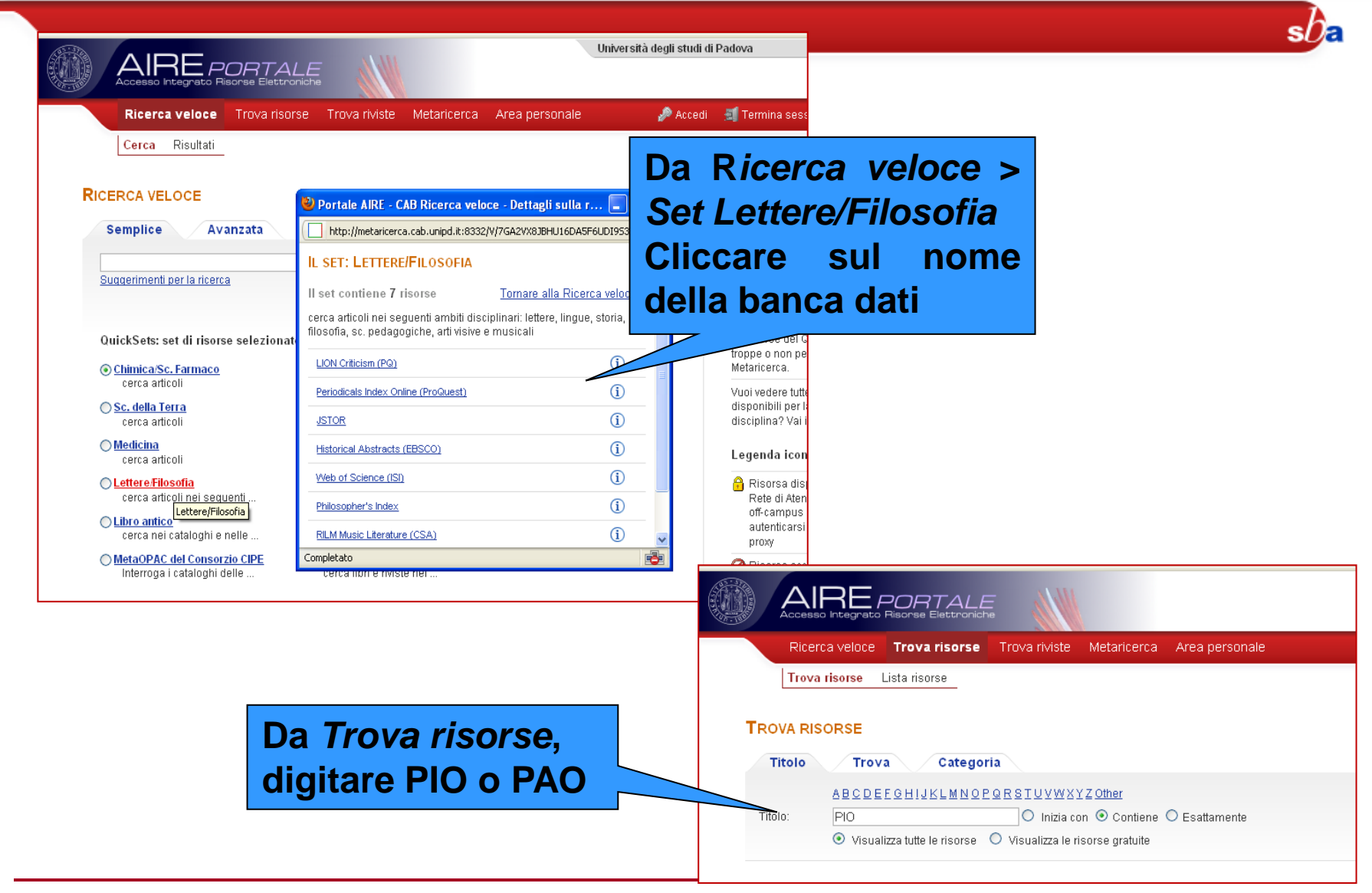

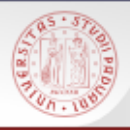

### **Periodicals Index Online (PIO)**

**Banca dati bibliografica** che indicizza milioni di articoli pubblicati in oltre 6000 periodici relativi ai settori delle arti, delle discipline umanistiche e delle scienze sociali, pubblicati dal 1665 in poi.

Di ogni periodico sono disponibili gli **indici** di tutte le annate, dal primo fascicolo pubblicato fino al 2000 circa.

Sono indicizzati più di tre secoli di pubblicazioni accademiche in 60 lingue.

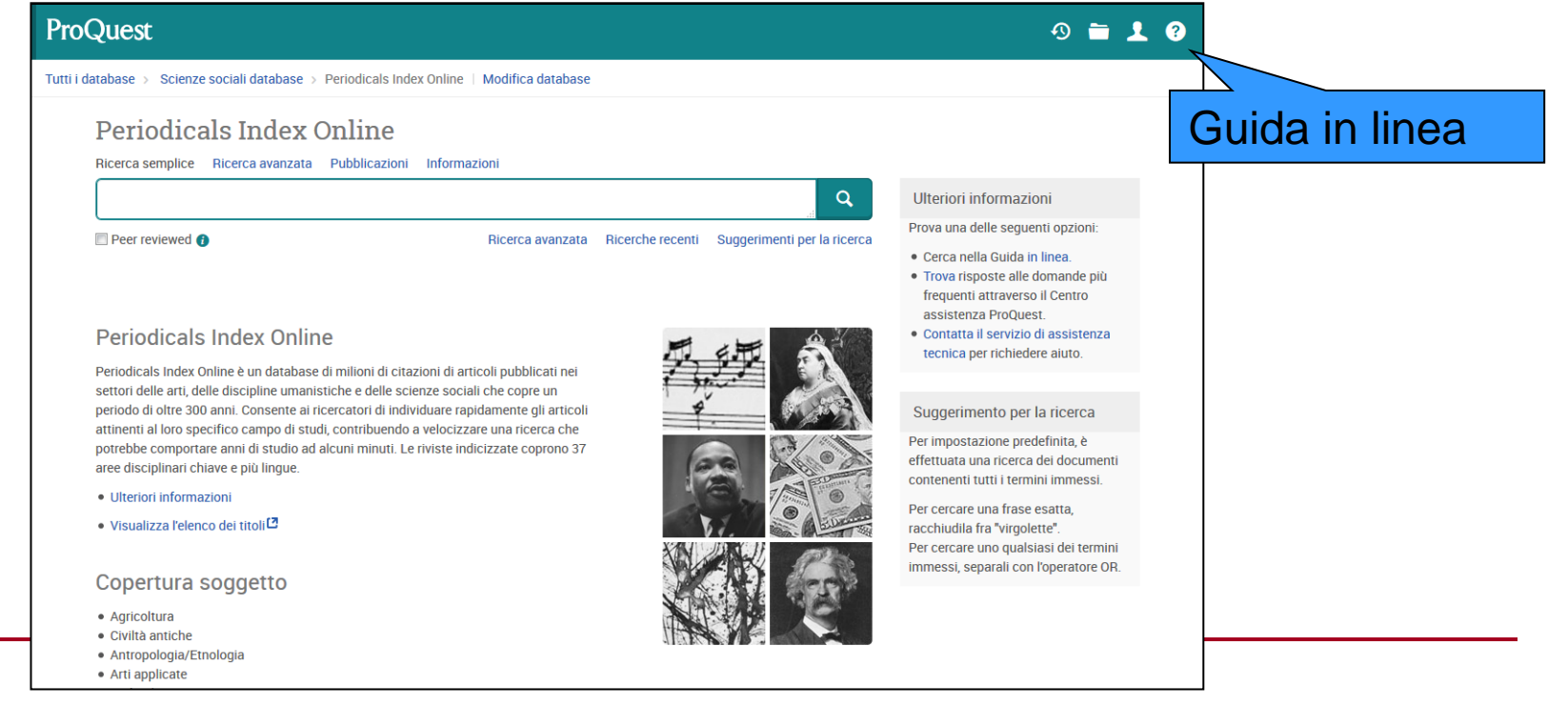

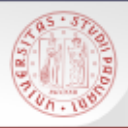

### **Periodicals Archive Online (PAO)**

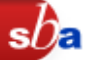

**Archivio di periodici** in formato digitale.

Consente l'accesso al **testo completo** di oltre 700 periodici internazionali di arte, discipline umanistiche e scienze sociali, pubblicati dal 1802 in poi. Le riviste presenti in PAO sono tutte indicizzate in PIO*.* 

Di ciascun periodico sono consultabili le annate complete dal primo fascicolo pubblicato fino al 2000 circa.

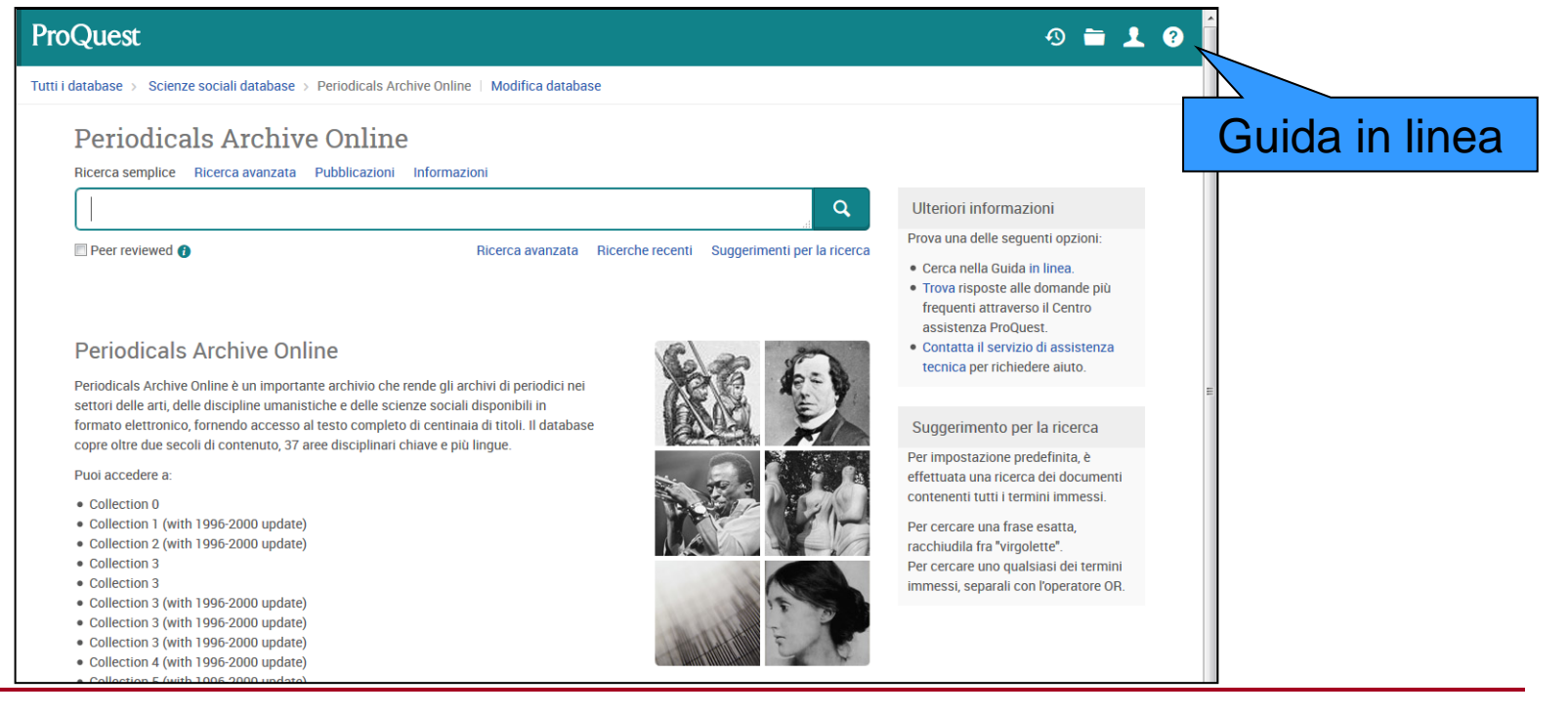

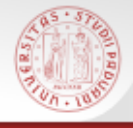

## **Modalità di ricerca in PIO e PAO**

sD

- Ricerca Semplice
- Ricerca Avanzata
- Pubblicazioni: per sfogliare gli indici delle riviste
- Riga di comando: ricerca avanzata usando codici e operatori

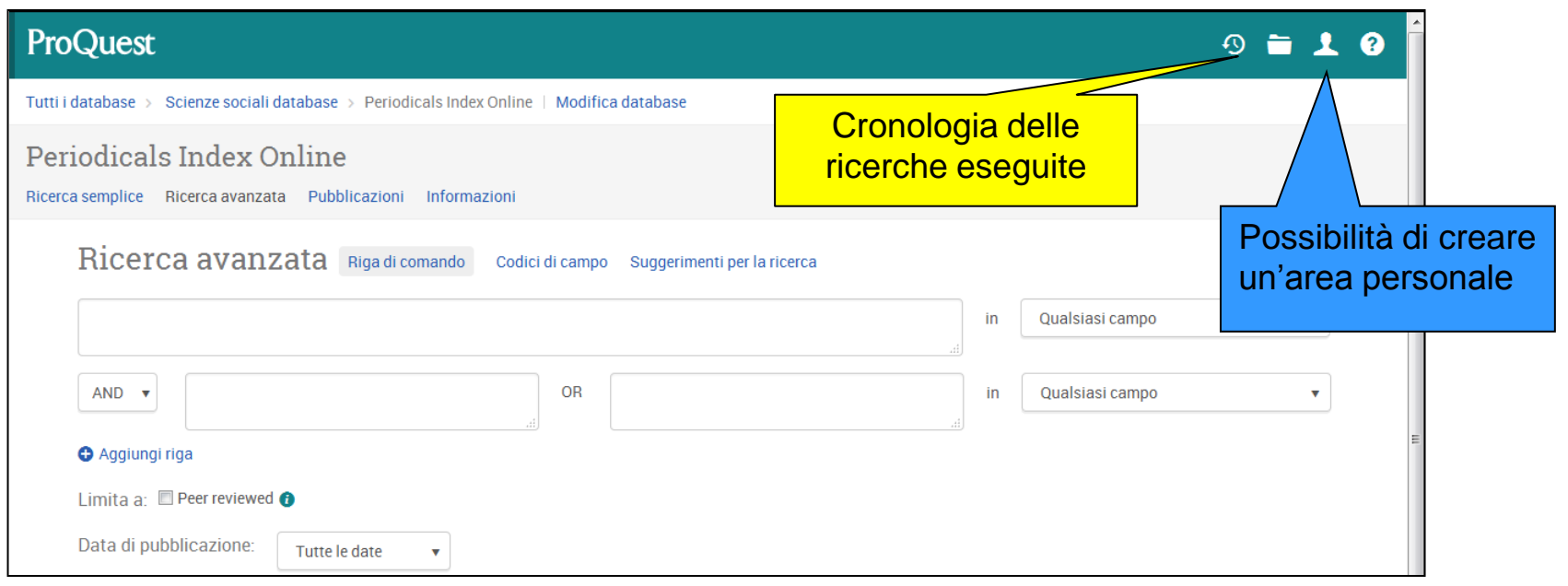

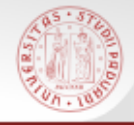

Periodicals Index Online e Periodicals Archive Online sono entrambe sulla piattaforma **ProQuest** che raccoglie anche molte altre banche dati;

è possibile interrogarle singolarmente oppure selezionare più banche dati, ad es. per pacchetti dello stesso settore disciplinare.

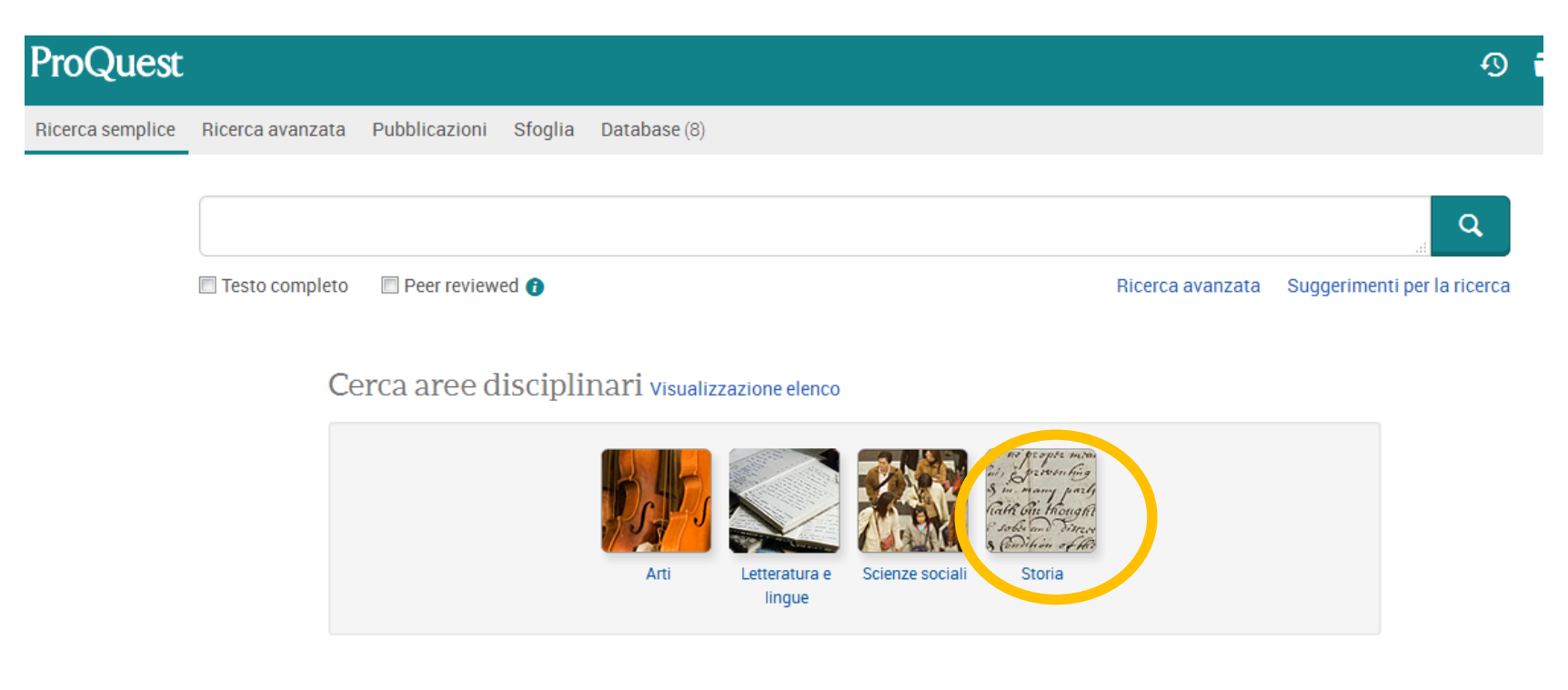

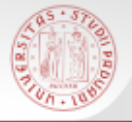

## **Ricerca su più database: Storia**

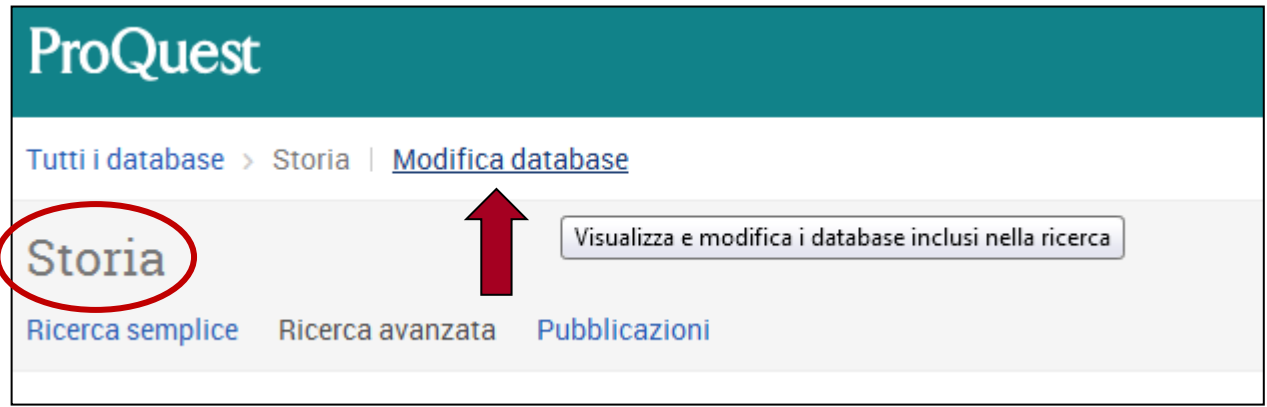

Con la ricerca su "**Storia**" interrogo allo stesso tempo:

- **Periodicals Index Online**
- **Periodicals Archive Online**
- **Digital National Security Archive**
- **FIAF International Index to Film**
- **Philosopher's Index**

#### **Posso anche selezionare solo i database che voglio interrogare**

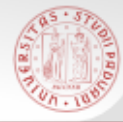

#### **Ricerca avanzata**

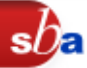

Tipo di fonte

Tipo di documento

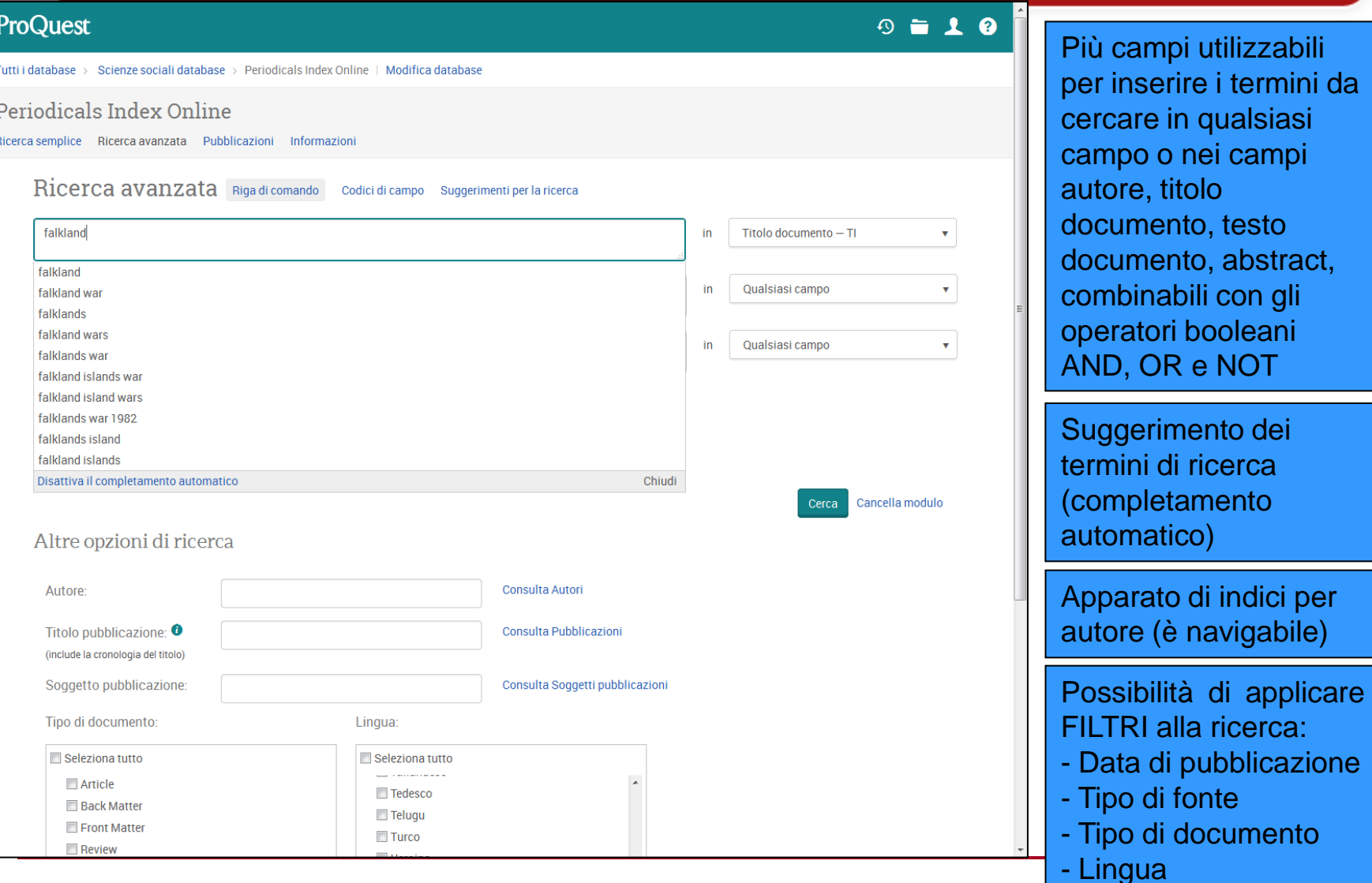

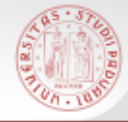

#### **Ricerca per autore**

#### Posso sfogliare l'indice e verificare tutte le forme in cui è citato un autore

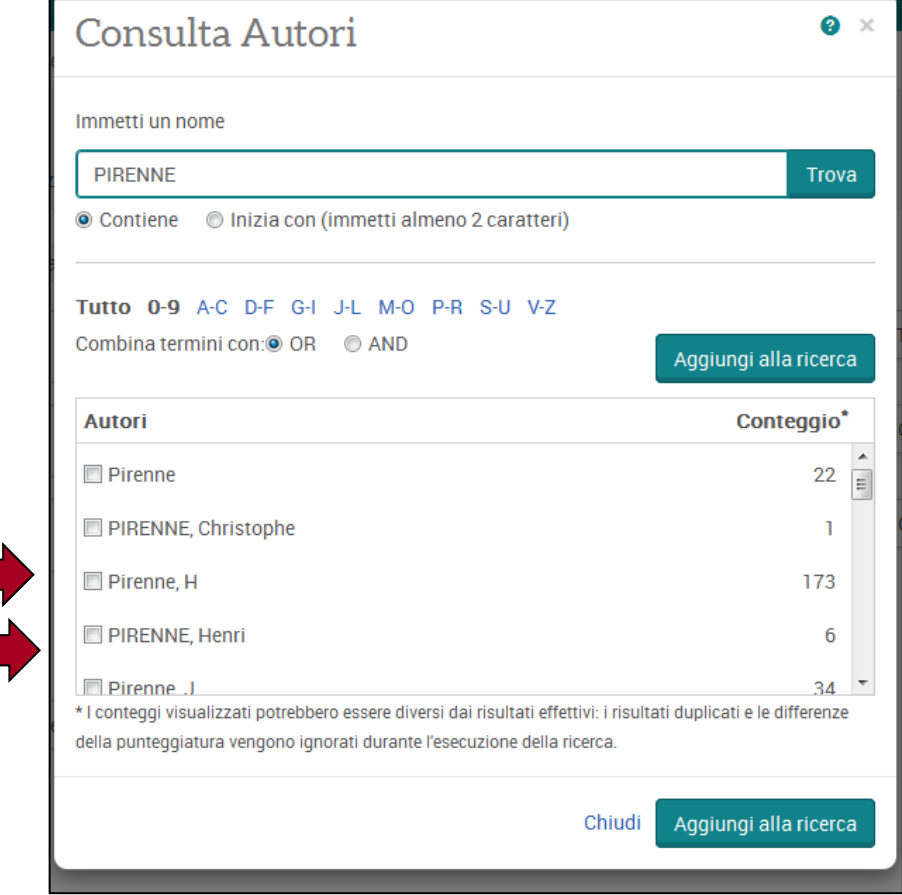

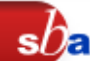

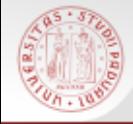

### **Risultati di una ricerca**

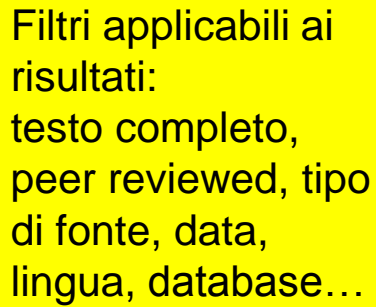

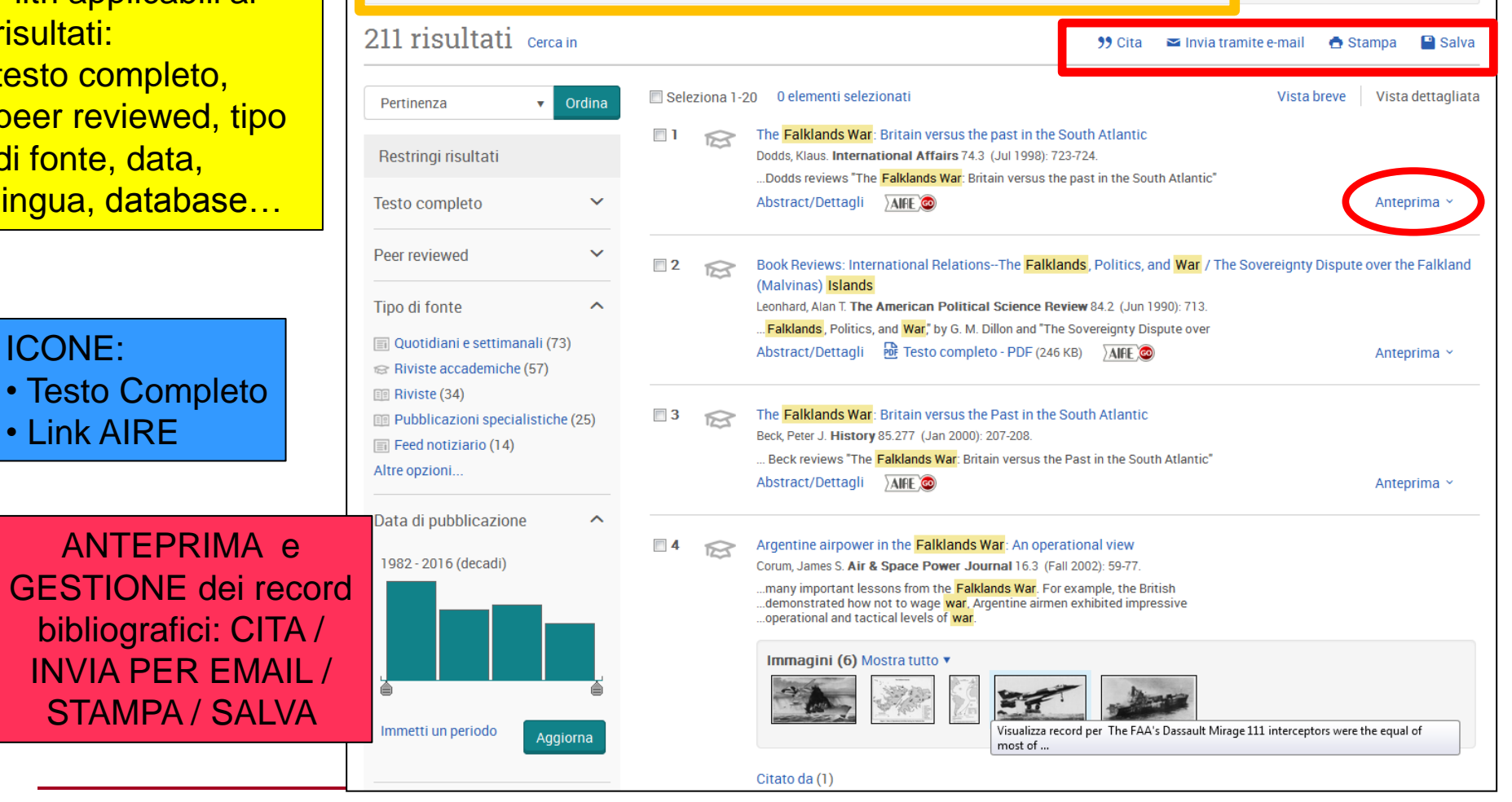

Ricerche correlate Falkland Islands Falkland Islands AND Argentina (Place) Falkland Islands AND War

Visualizza tutto >

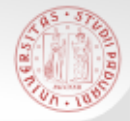

### **Scorrimento degli indici delle riviste**

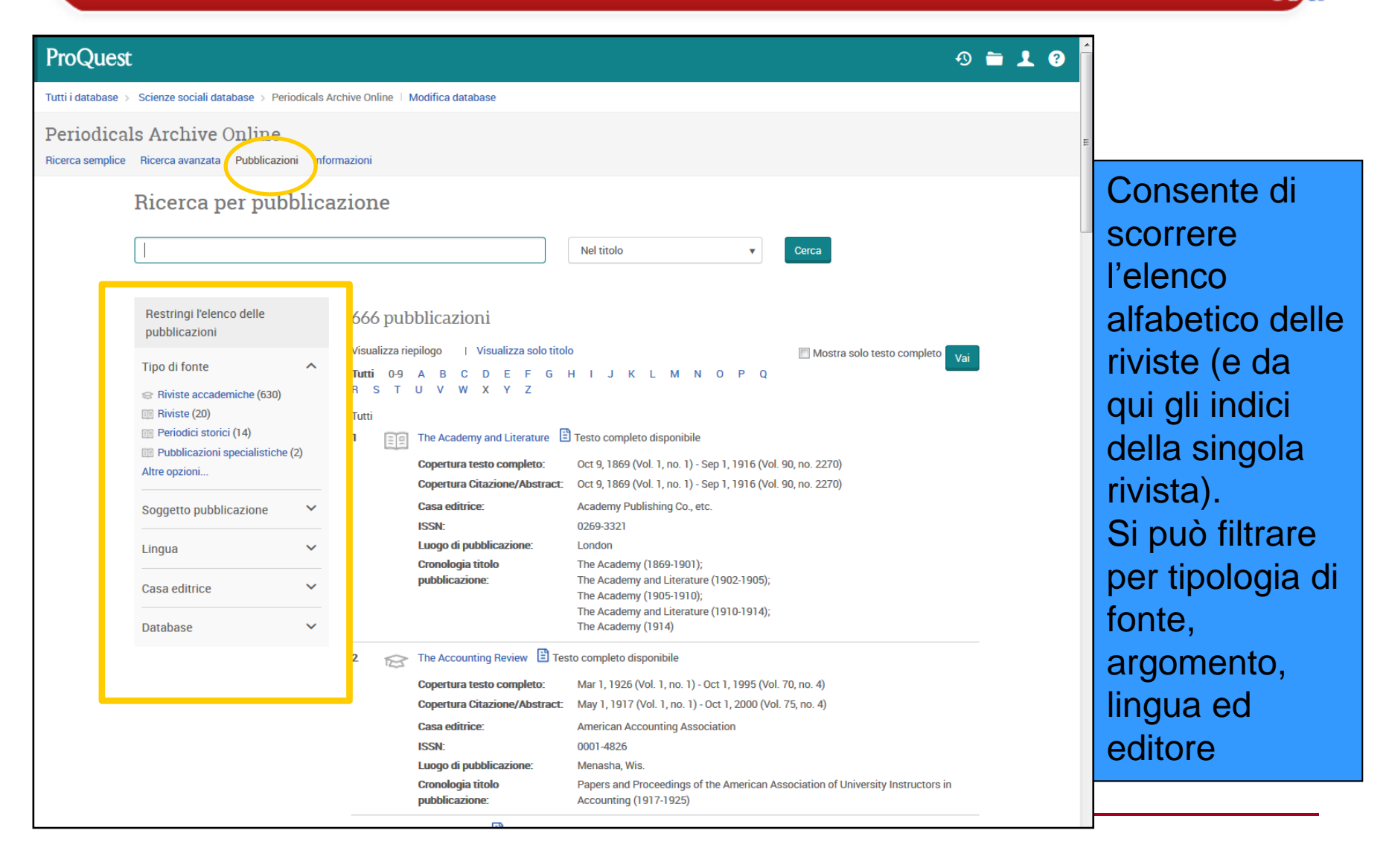

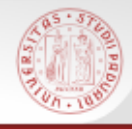

- E' la più importante **banca dati bibliografica** di ambito storico (comprende la storia militare, la storia delle donne, la storia dell'istruzione, ecc.)
- Contiene registrazioni bibliografiche e abstract di articoli di periodici, monografie e tesi di argomento storico, relative al periodo che va dal 1450 ai giorni nostri (esclusa la storia nordamericana, per cui occorre riferirsi alla banca dati gemella *America: History and Life*).
- Gli spogli e gli abstract provengono da oltre 2300 periodici e miscellanee in più di 40 lingue dal 1955 ad oggi
- Accessi consentiti contemporaneamente: illimitati

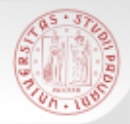

### **Come accedere:**

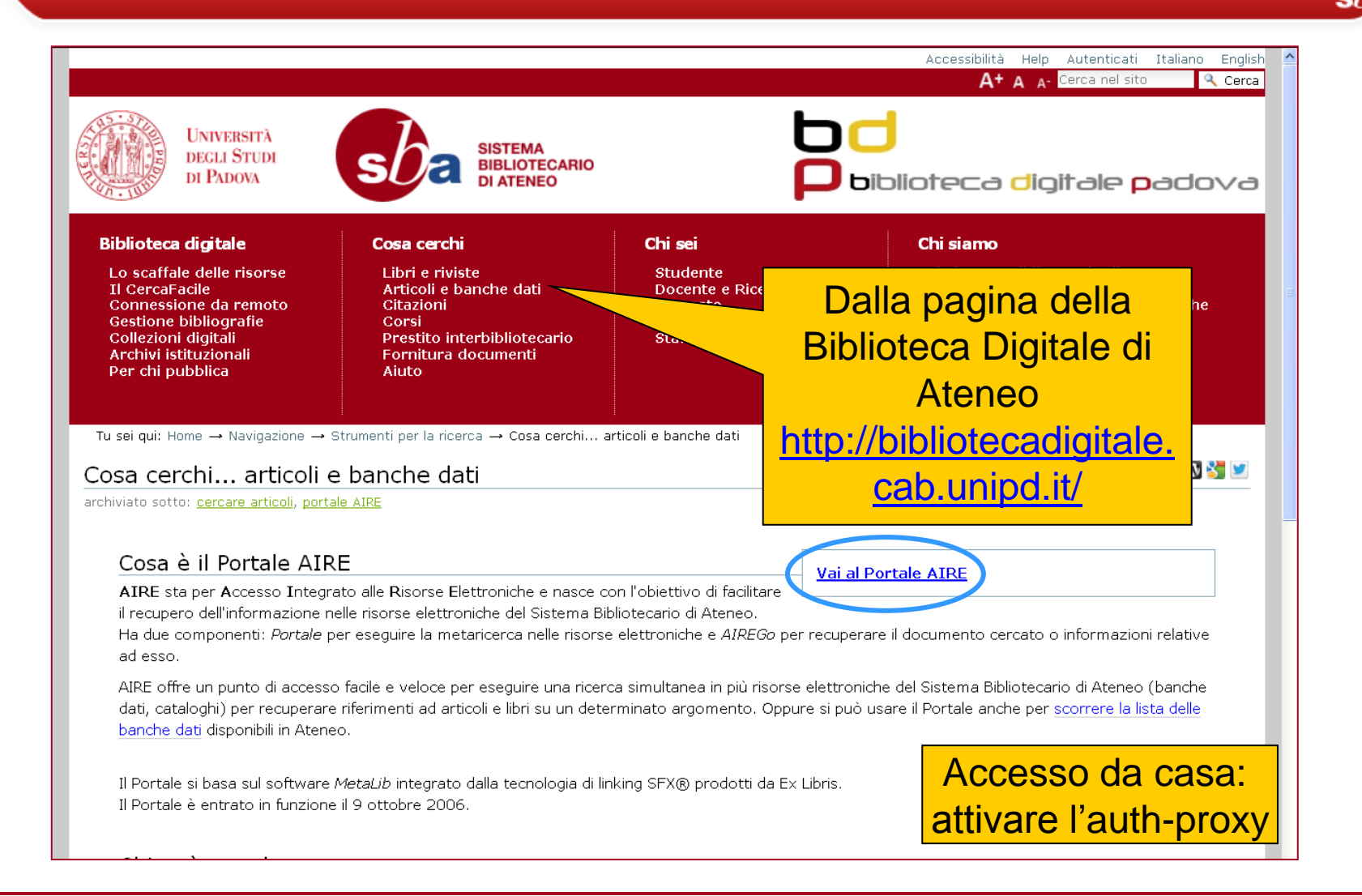

## **Dal portale AIRE**

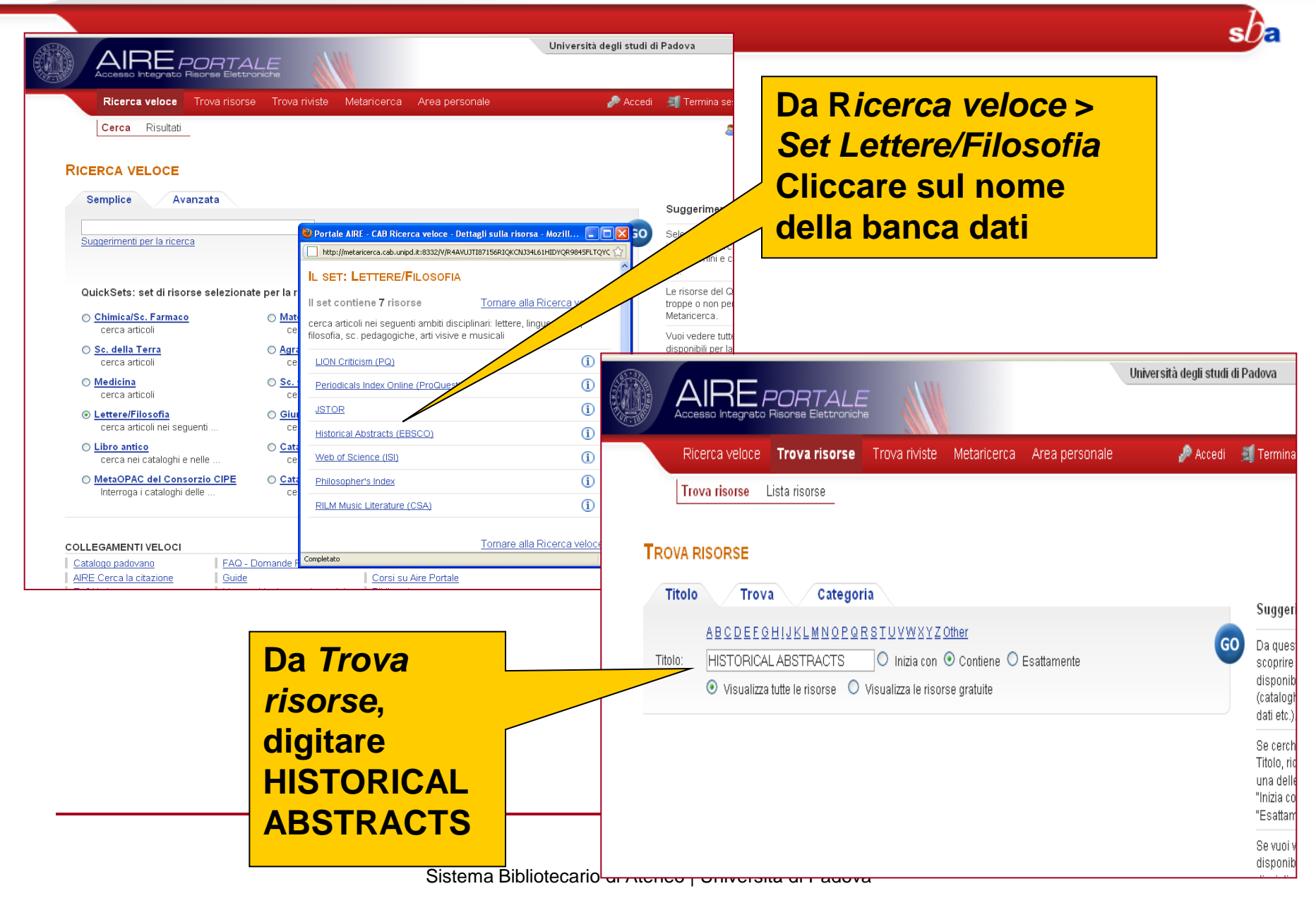

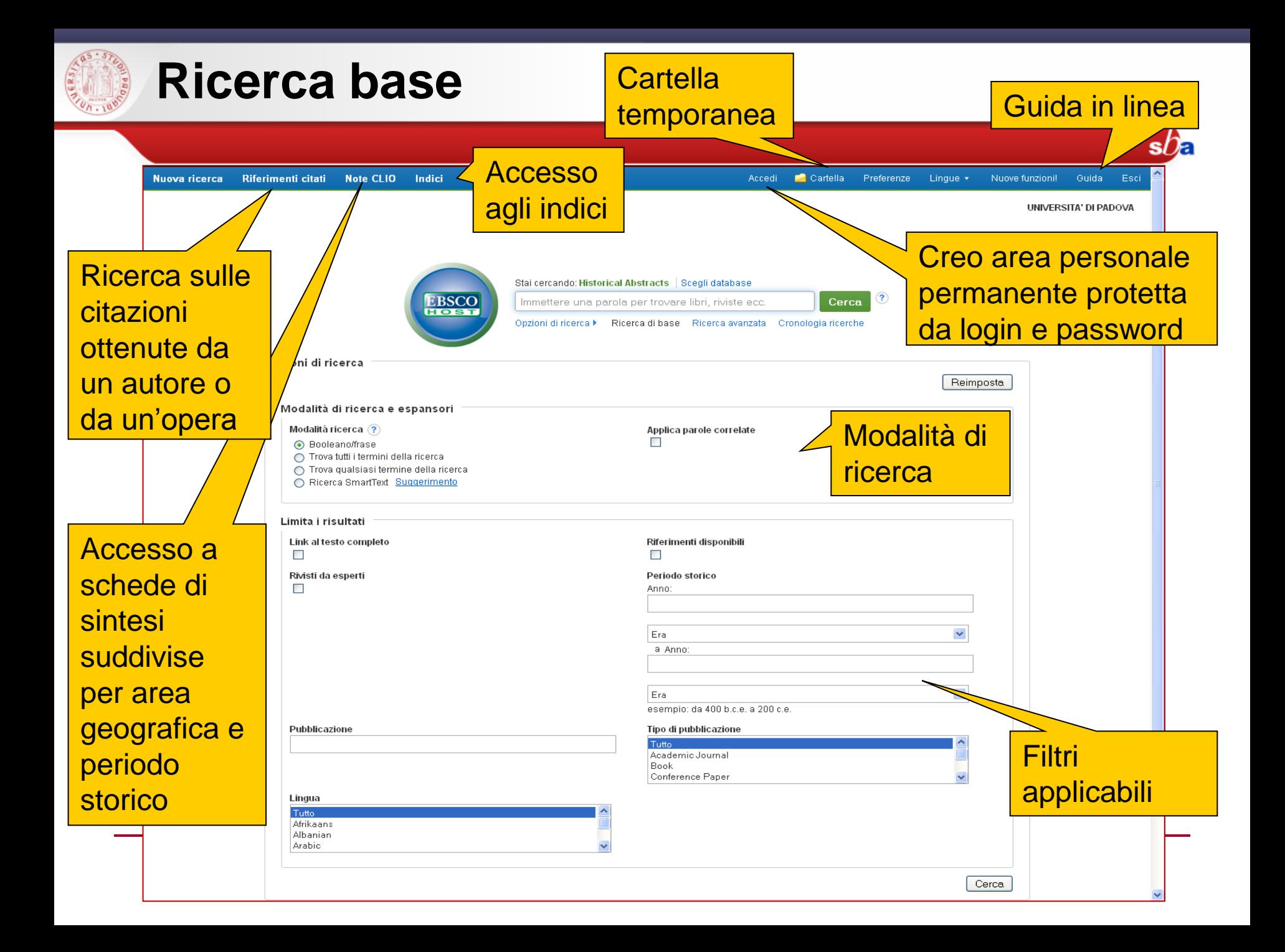

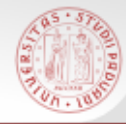

### **Ricerca avanzata**

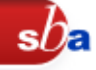

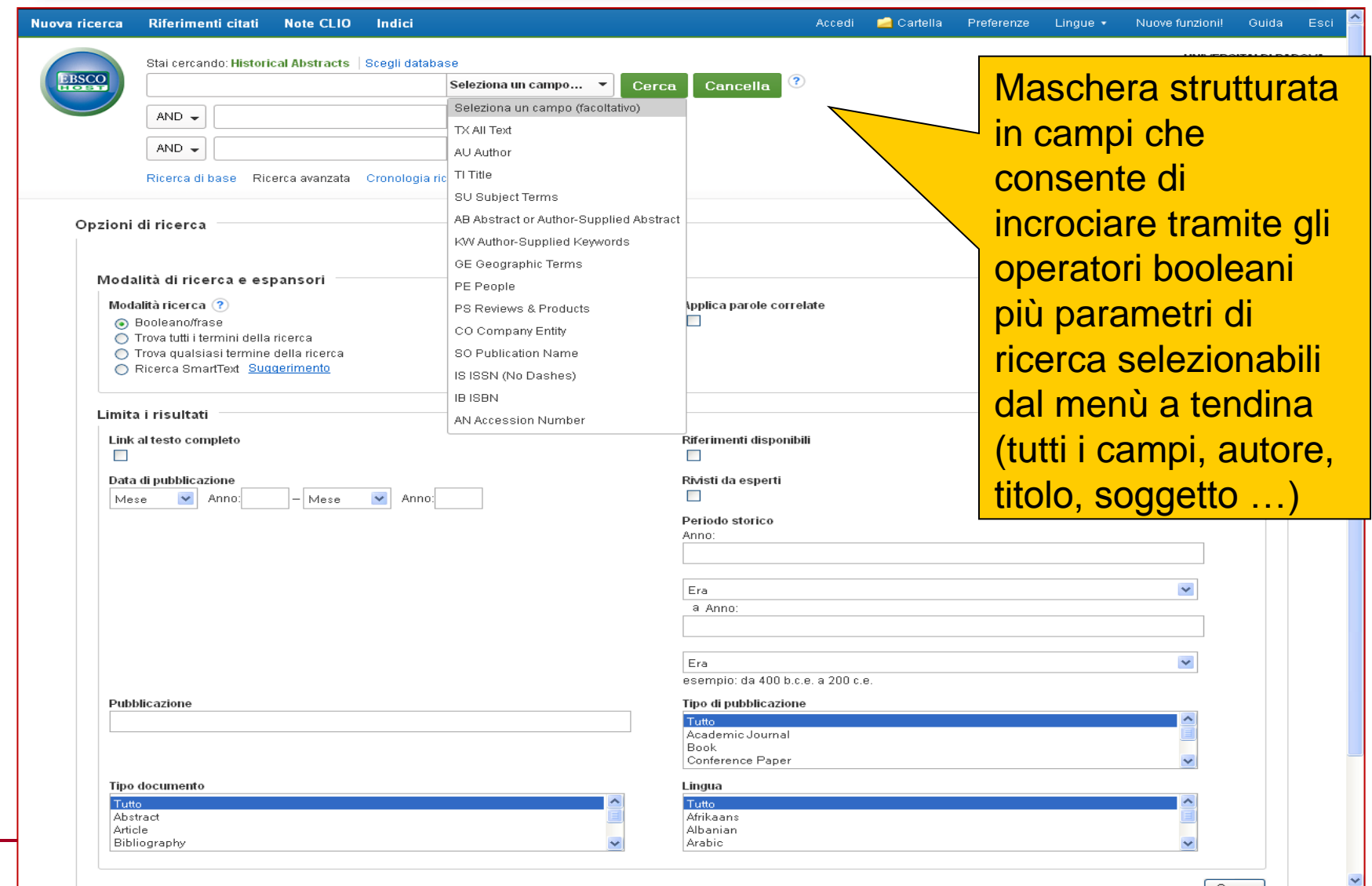

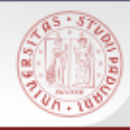

# **Opzioni di ricerca**

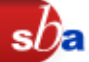

Si possono utilizzare:

- gli operatori booleani **AND, OR, NOT**
- i caratteri wildcards **?** (in sostituzione di un carattere) e **\*** (in sostituzione di più caràtteri o per il troncamento)
- le virgolette "..." per cercare una frase esatta
- E' possibile effettuare le seguenti ricerche:
- la ricerca con gli operatori booleani/per frase esatta;
- tutti i termini immessi vengono ricercati come se avessimo inserito l'operatore booleano AND tra essi;
- tutti i termini immessi vengono ricercati come se avessimo inserito l'operatore booleano OR tra essi;
- viene lanciata una ricerca a partire da un testo immesso nel campo (SmartText Searching).

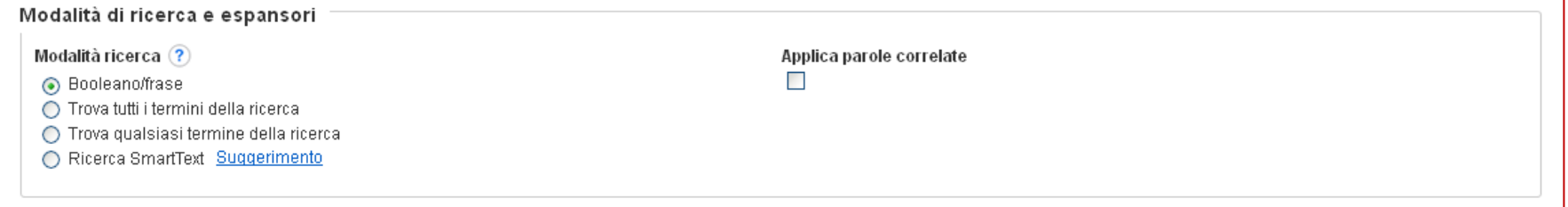

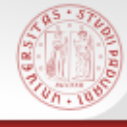

# **Filtri applicabili**

Citazioni con full text collegato Citazioni con riferimenti disponibili Per data di pubblicazione Citazioni di articoli Peer Reviewed (riviste da esperti) Per periodo storico Per titolo della pubblicazione Per tipo di pubblicazione Per tipo di documento Per lingua

 $s\Omega$ 

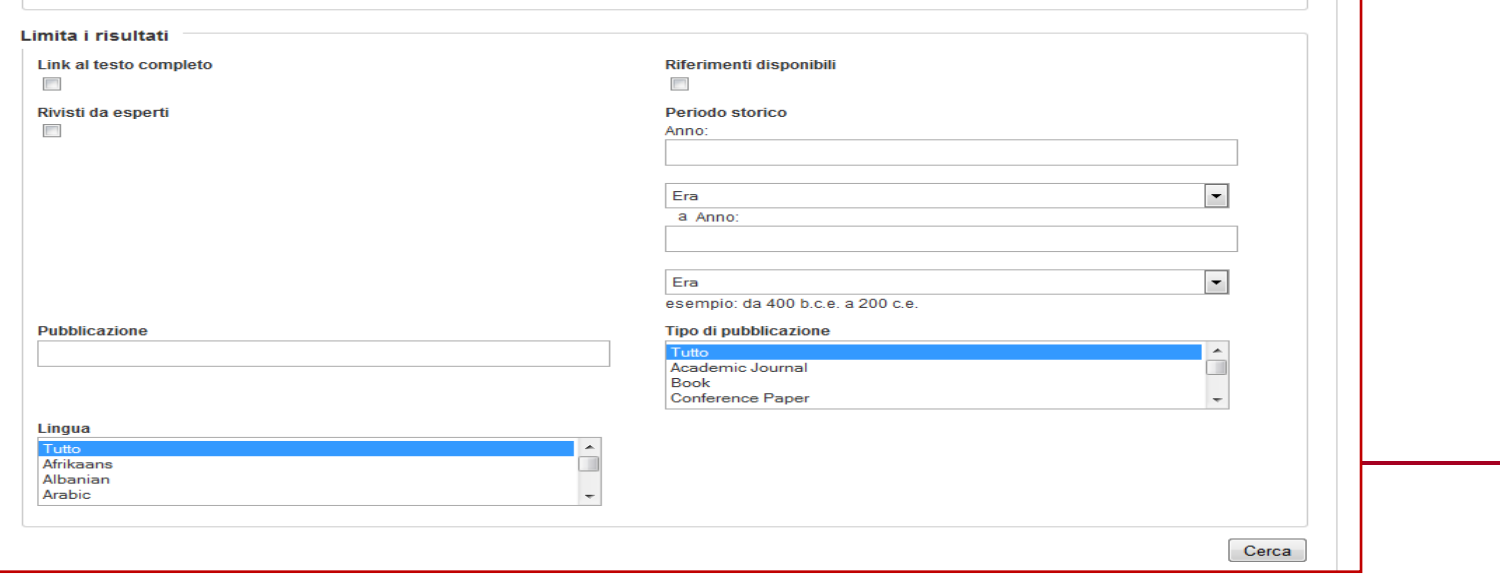

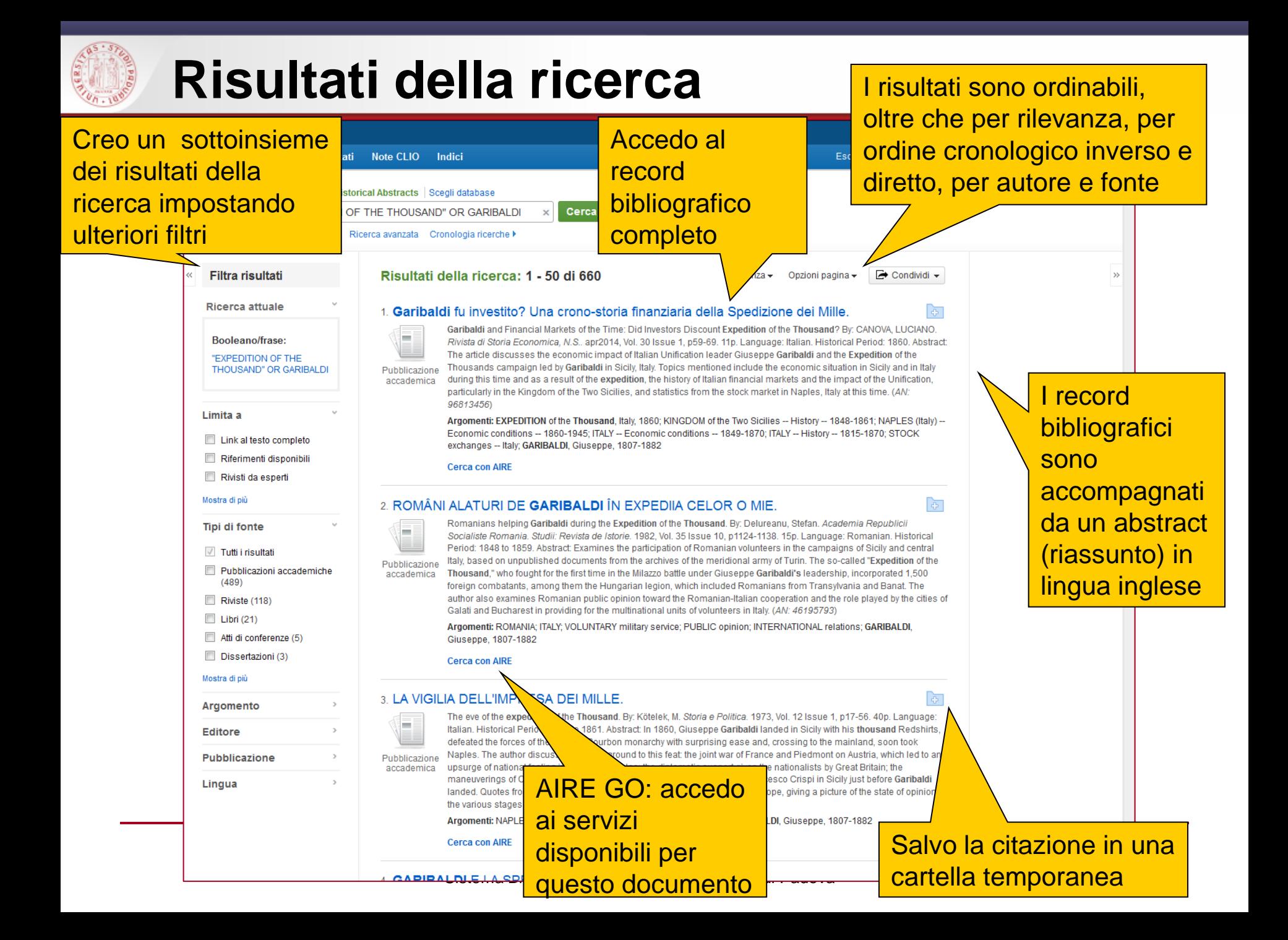

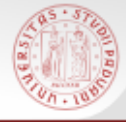

#### **Indexes**

La banca dati comprende una serie di indici (**autore/curatore**, **autore come parola chiave**, tipo di documento, **termini geografici**, ISBN/ISSN, lingua, **persone come soggetto**, titolo della rivista, **termini di soggetto**, anno di pubblicazione)

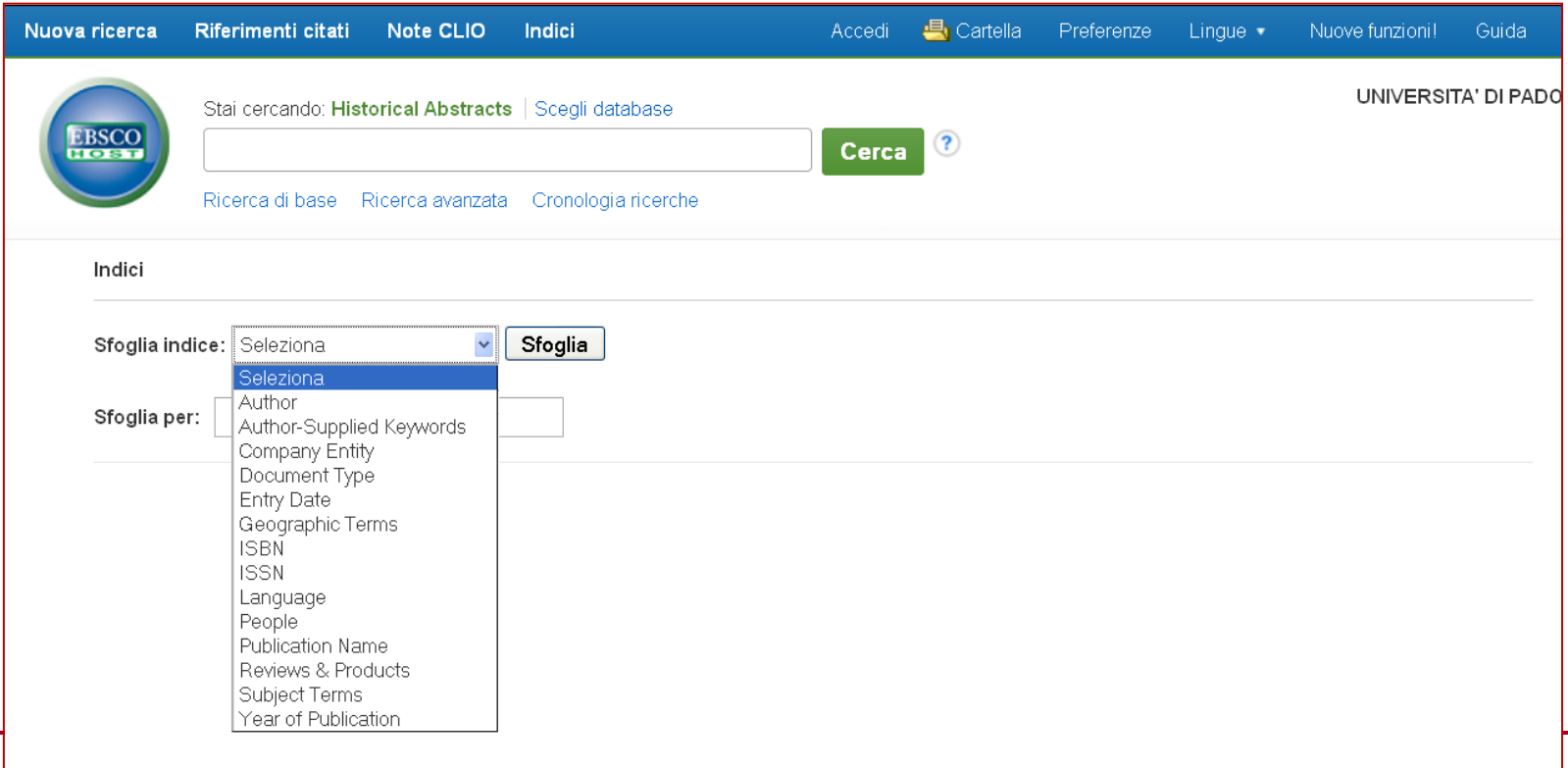

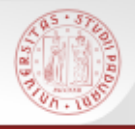

# **Cronologia ricerche**

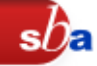

#### Tutte le ricerche svolte durante la sessione di lavoro vengono registrate nella schermata *Cronologia ricerche*

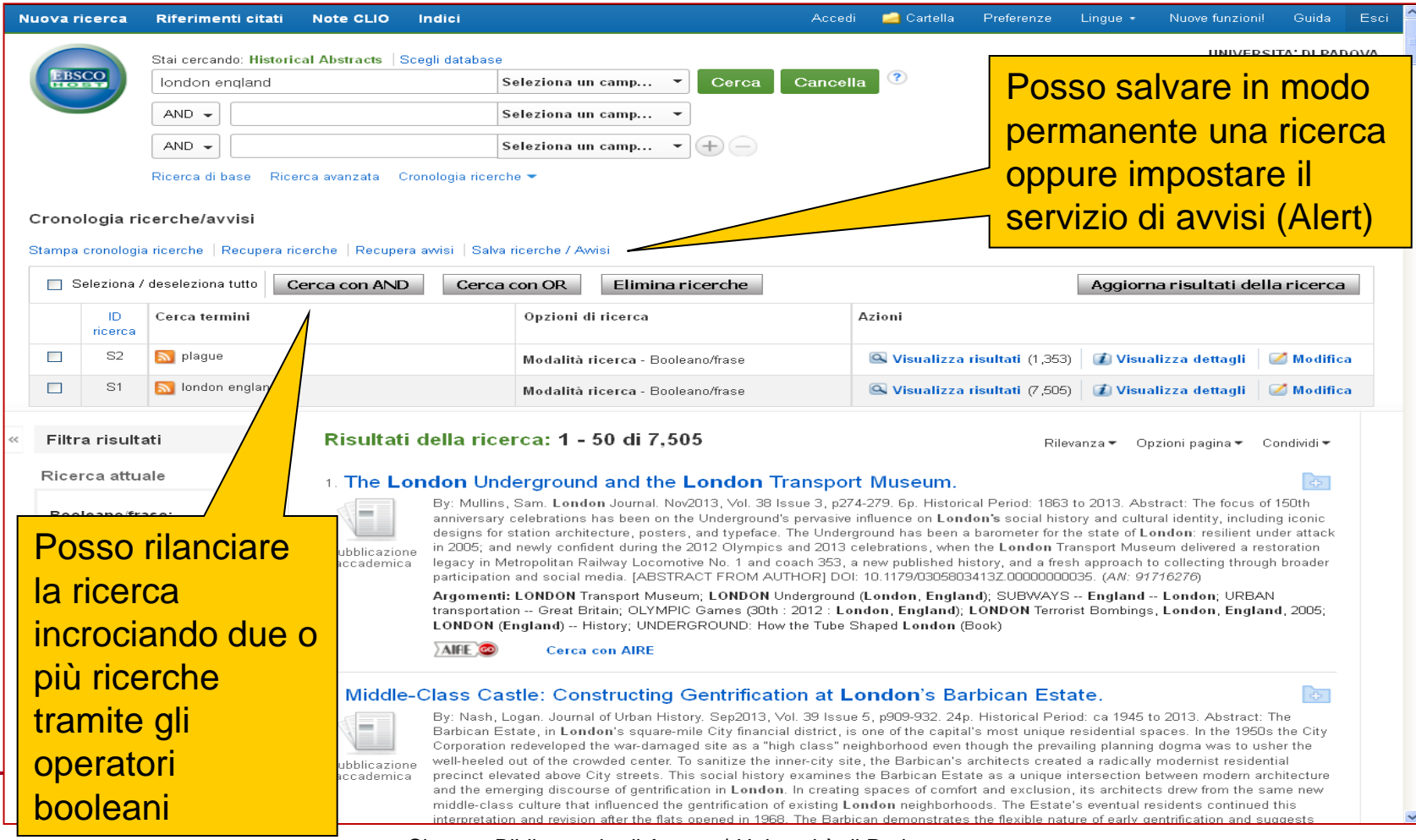

Sistema Bibliotecario di Ateneo | Università di Padova

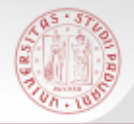

 $P<sub>O</sub>$ 

risu lan Ric

 $S<sub>m</sub>$ 

# **Gestione dei risultati**

Per stampare o salvare un risultato si accede alla visualizzazione dello stesso: la parte laterale del record bibliografico è corredata da una serie di icone che guidano alle varie funzioni di salvataggio

sD

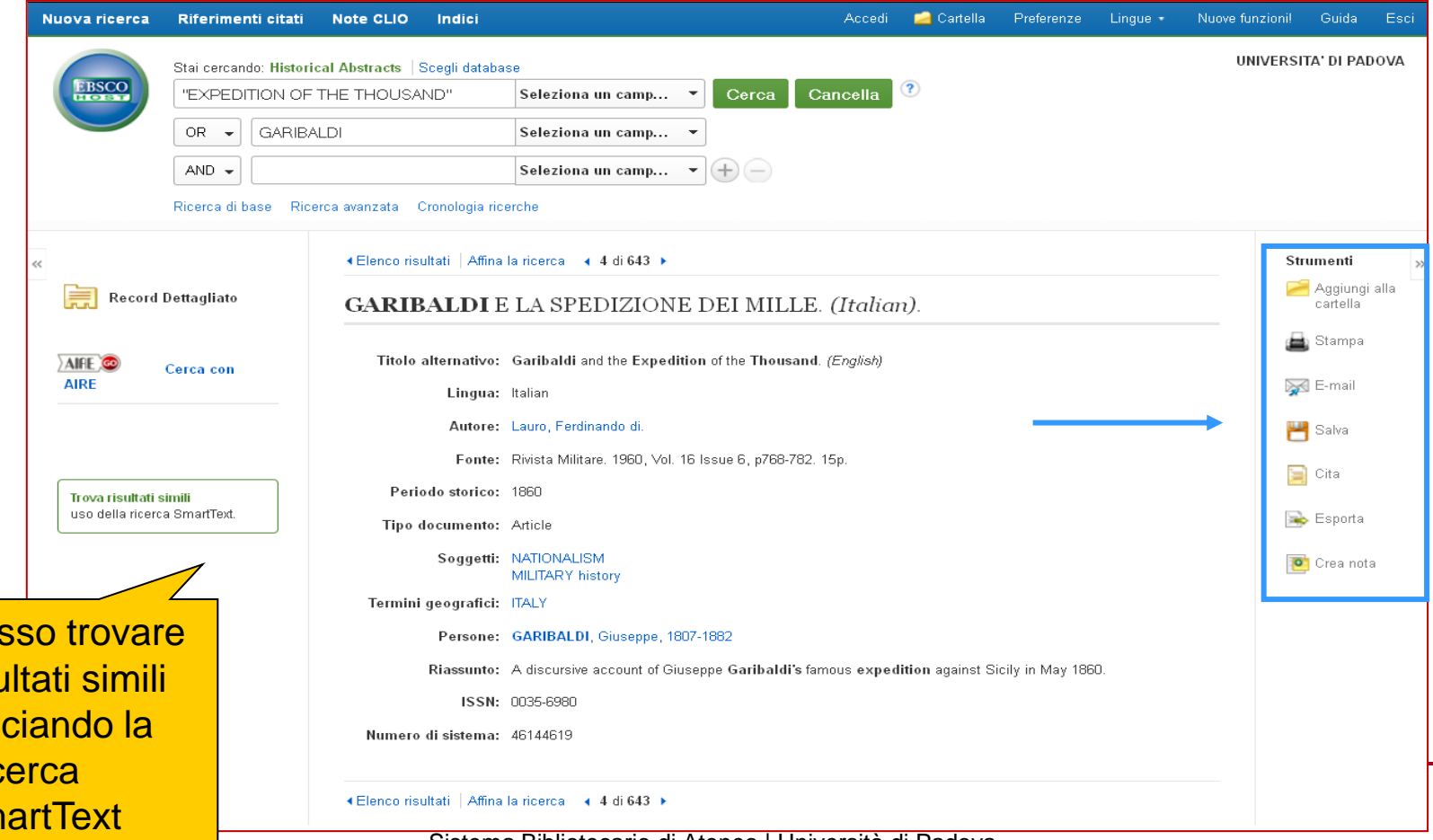

Sistema Bibliotecario di Ateneo | Università di Padova

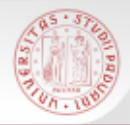

# **Salvataggio dei risultati**

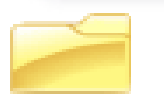

#### Aggiungere il record alla cartella temporanea

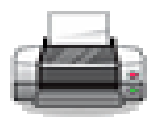

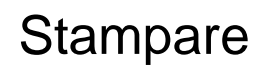

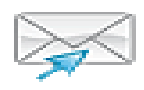

Inviare via e-mail

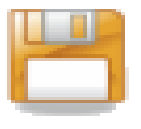

Salvare il record (in formato html)

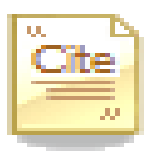

 Creare una citazione bibliografica secondo i principali stili di citazione internazionali

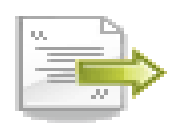

Esportare il record (es. Refworks)

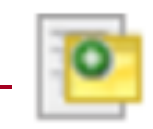

Aggiungere delle note (dopo che ci si è autenticati)

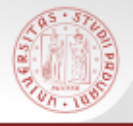

### **Invio via e-mail**

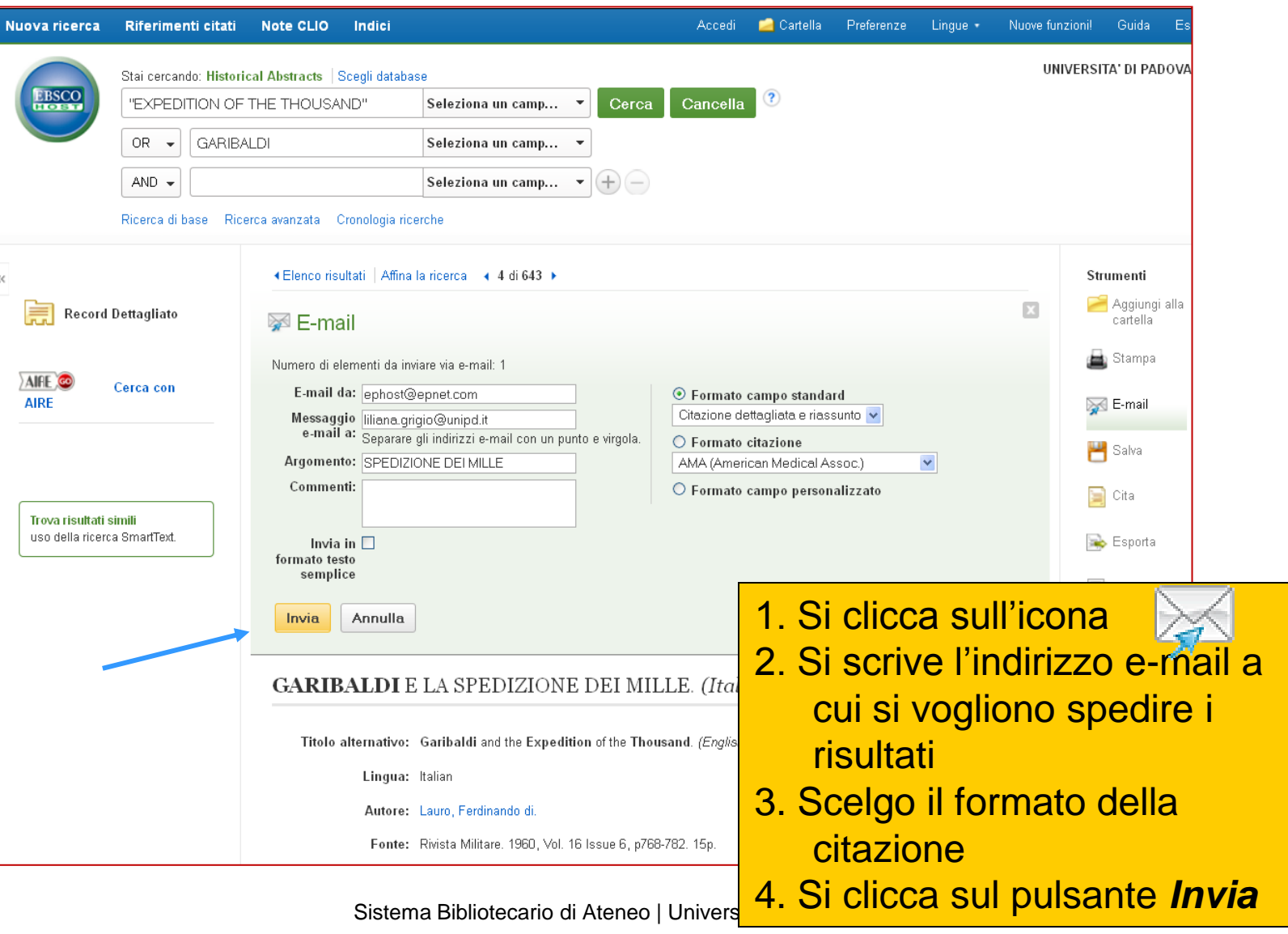

 $sb<sub>e</sub>$ 

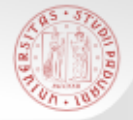

## **Esportazione in Refworks**

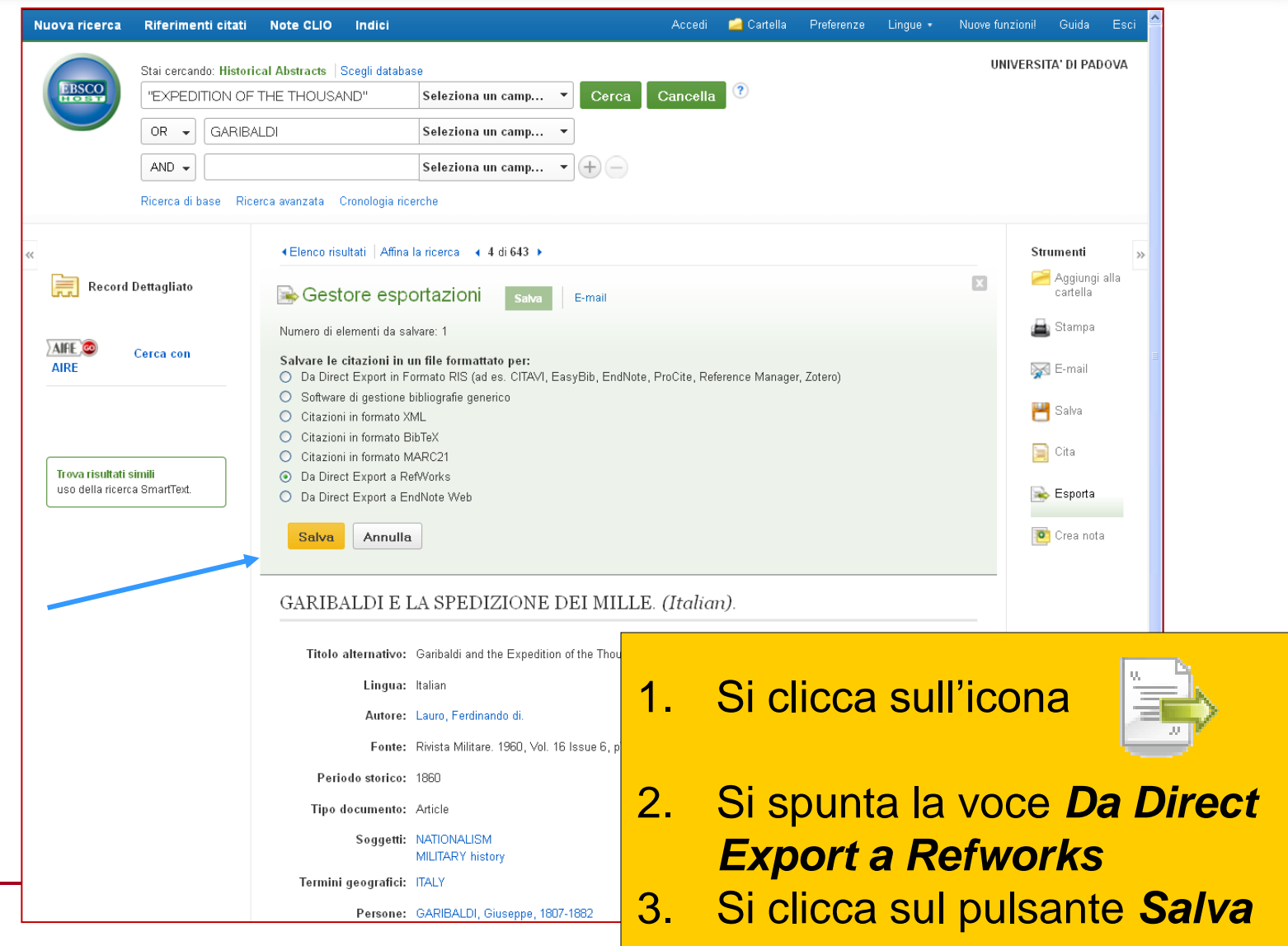

 $sb$ a